# Q3 CONTROLCENTER

# **Option**

# **INTRODUCTION**

09.04.2024

En complément des modules, il existe différentes options de programmes pour les Q3 logiciels. Vous trouverez un aperçu de toutes les options sur www.q3software.ch, à droite sous "A première vue".

U Vous trouverez des informations détaillées et à jour sur toutes les options dans l'aide du programme (appuyez sur la touche  $|F1|$ ) sous le nom de l'option (par exemple, «Q3 Controlcenter»).

Le Controlcenter vous aide à contrôler vos processus de travail. Cette option propose des fonctionnalités liées au contrôle des données et au suivi des manipulations:

- Historique des activités (base de données, impression, messages d'erreur, etc.)
- Extrait de compte sur plusieurs exercices (comptabilité double)
- Aperçu d'extrait de compte pour les comptes concernés directement depuis l'écriture
- Statut de traitement des écritures
- Statut de traitement des documents (offres, factures, etc.)
- Détection des écritures en double (comptabilité double)
- Détection des adresses en double
- Filtrer les enregistrements (adresses, écritures, documents, etc.) (par exemple, modifiés aujourd'hui, imprimés aujourd'hui, modifiés dans la semaine)
- Filtrer les écritures avancées (par exemple, montant > 10'000)
- Filtrer les documents avancés (par exemple, montant > 10'000, en cours de traitement)
- Transfert provisoire de la comptabilité depuis Facture/Créanciers/Salaire
- Transfert virtuel de la comptabilité depuis Q3 Salaire (sans module de comptabilité)
- Centre de contrôle de la TVA
- Centre de contrôle des centres de coûts

# La fenêtre «Q3 Controlcenter »

Le Controlcenter peut être appelé via la barre d'outils (icône  $\bullet$ ). Il affiche une liste des activités du programme et de la base de données.

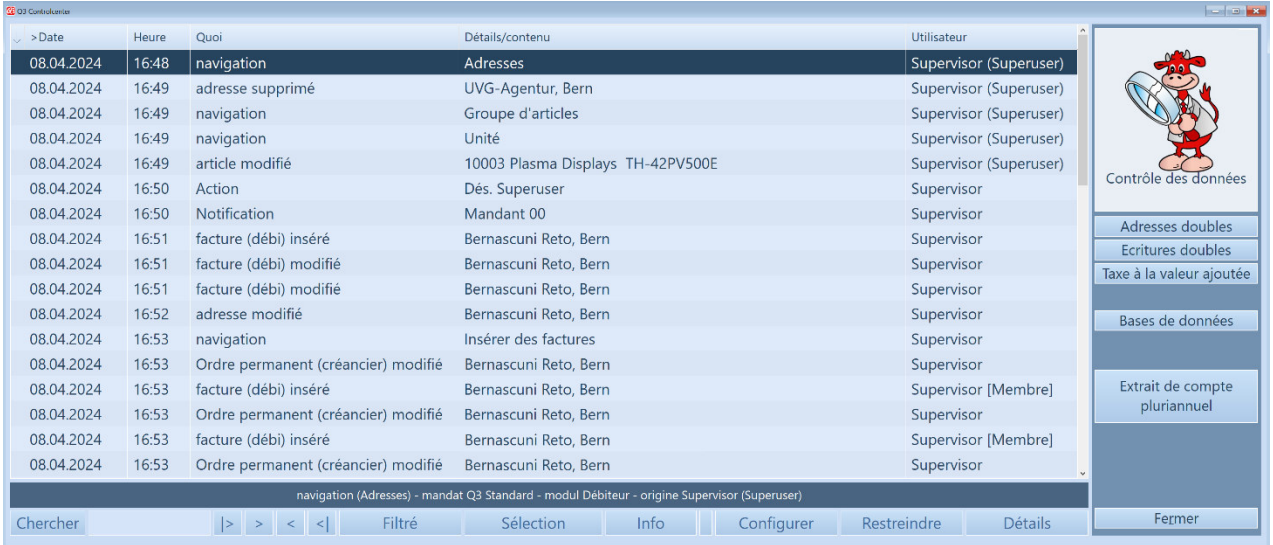

Certaines fonctionnalités peuvent être directement utilisées dans la fenêtre du Controlcenter (par exemple, la vérification des adresses en double, l'extrait de compte pluriannuel). D'autres sont également (ou uniquement) accessibles directement dans les fenêtres de travail (en bas dans le cockpit).

 $\Box$  Pour ne pas manquer ces fonctionnalités, il est important que vous lisiez les indications suivantes concernant les fonctionnalités.

#### **Configurer**

Avec le bouton *Configurer* (dans la barre d'outils en bas), vous pouvez configurer ce qui doit être enregistré comme activités pour le mandant actuel.

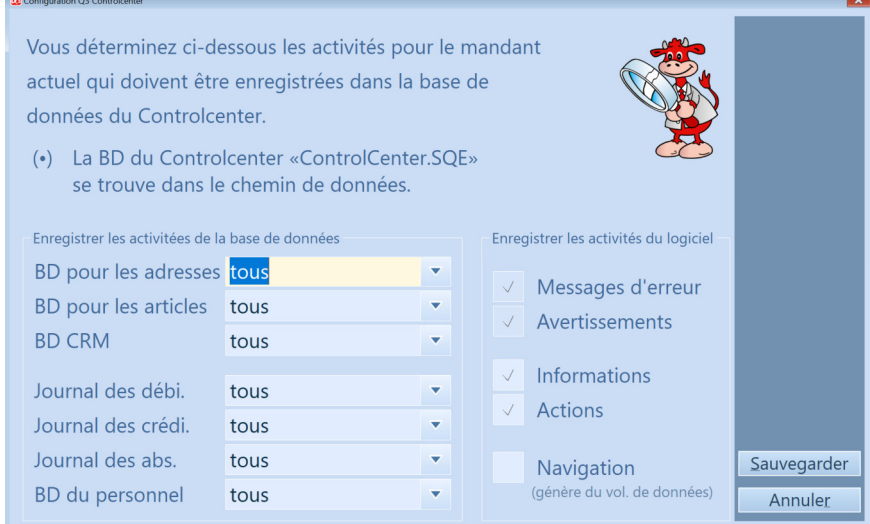

L'enregistrement de l'activité «Navigation» n'est pas activé par défaut, car cela peut entraîner une croissance rapide de la base de données de l'historique. Activez cet enregistrement d'activité uniquement en cas de besoin!

U Les messages d'erreur et les avertissements sont toujours enregistrés.

#### Restreindre

Avec la fonction *Restreindre* (bouton dans la barre en bas), vous pouvez restreindre la vue sur les activités enregistrées:

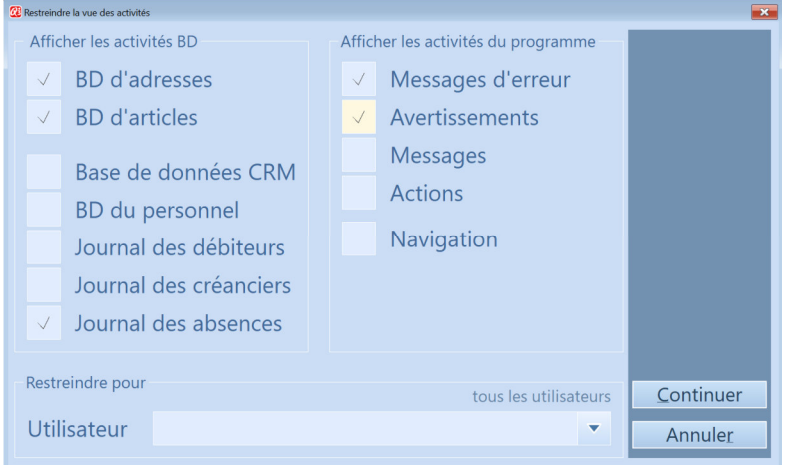

Lorsque vous restreignez la vue, l'historique n'est pas modifié. Les entrées pour les options non sélectionnées sont simplement masquées.

Lorsque vous fermez le Controlcenter et que vous le rouvrez, l'affichage inclut à nouveau toutes les entrées. Vous pouvez à nouveau restreindre la vue si nécessaire!

#### Extrait de compte pluriannuel

Cette fonctionnalité utile est disponible à la fois dans le menu d'analyse du module COFI et directement dans le «Q3 Controlcenter ». La période peut être étendue à volonté dans le passé.

U Le programme accède à tous les mandants des années précédentes disponibles. L'extrait de compte sur plusieurs années ne peut être correctement affiché que si les mandants des années précédentes sont disponibles.

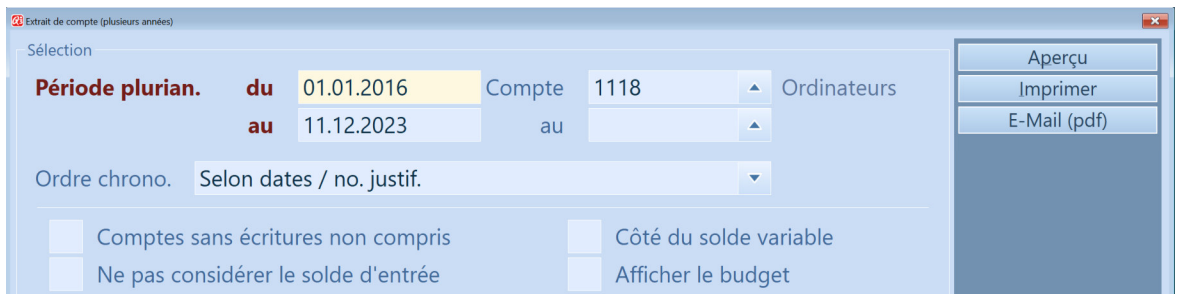

Cette fonction est particulièrement utile pour les comptes d'actifs tels que les ordinateurs, les équipements, les prêts, etc. Par exemple, pour le compte «Ordinateur», il est facile de voir en un coup d'œil comment le solde actuel a été affecté par les achats, les ventes et les amortissements.

Cette fonction est également utile lorsque vous devez effectuer une opération qui se produit rarement (moins d'une fois par an) et que vous ne vous souvenez pas exactement de la manière dont elle a été effectuée la dernière fois.

# Le statut de traitement pour les documents et les écritures

Travaillez de manière efficace et attribuez des "ancres" aux enregistrements qui ne sont pas encore définitivement traités.

Chaque document et chaque écriture peuvent se voir attribuer un statut de traitement, qui est affiché dans la liste dans une colonne tout à gauche:

enregistré sans symbole

 $\mathcal{L}$  $\mathcal{J}$ 

- en cours
- vérifié
- **terminé**  $\mathcal{A}$  (Le stylo réel est blanc, mais ne peut pas être représenté ici...)

Chaque nouveau document et chaque nouvelle écriture reçoivent automatiquement le statut «enregistré». En cliquant sur l'icône du stylo  $\mathcal{A}$  dans le cockpit (fenêtre centrale), vous pouvez sélectionner le statut de traitement souhaité. Une fois le document vérifié (stylo vert tout à gauche dans la liste), vous pouvez le marquer comme "terminé" dans le cockpit en utilisant l'icône correspondante  $\mathbb{R}$ .

Le statut «en cours» a une fonction particulière:

- Un document débiteur ne peut être imprimé qu'avec une adresse factice.
- Un document créditeur ne peut pas être inclus dans un ordre de paiement.
- Les documents débiteurs et créditeurs ne peuvent pas être transférés à la comptabilité.
- La clôture comptable ne peut pas être effectuée s'il existe une ou plusieurs écritures avec le statut «en cours».

# Délimitation des données

Dans toutes les fenêtres de base de données (adresses, factures, écritures, etc.), vous pouvez limiter l'affichage des enregistrements avec le «Q3 Controlcenter» via le menu *Fichier+Restreindre la vue des données* ou directement dans le cockpit avec l'icône  $\mathbb{R}$ :

- Afficher uniquement les enregistrements modifiés ou nouvellement créés aujourd'hui
- Afficher uniquement les enregistrements modifiés ou nouvellement créés aujourd'hui ou hier
- Afficher uniquement les enregistrements modifiés ou nouvellement créés dans la semaine
- Afficher uniquement les enregistrements modifiés ou nouvellement créés par l'utilisateur actuel

#### $\Box$  La fonction de limitation du «Q3 Controlcenter» est très rapide, plus rapide que toute sélection!

Lorsqu'une limitation est active, la barre sur la réservation active est mise en surbrillance jaune et l'icône du cockpit apparaît en vert  $\mathbb{R}$ . Si aucune entrée n'est affichée en raison de la limitation, l'icône de la loupe clignote avec une loupe jaune  $\mathbb{R}$ .

La limitation peut être annulée à tout moment en utilisant la même fonction. Lorsqu'une fenêtre est fermée, la prochaine ouverture se fera sans limitation.

U La fonction de limitation n'est qu'une vue spéciale des enregistrements. Les données restent inchangées!

#### Fonctions avancées de limitation pour les écritures

Dans la fenêtre de comptabilisation, des vues supplémentaires peuvent être sélectionnées avec la fonction de limitation:

- Afficher uniquement les écritures «en cours»
- Afficher uniquement les écritures inactives
- Afficher uniquement les écritures du mois en cours
- Afficher uniquement les écritures de la semaine en cours
- Afficher uniquement les écritures saisies manuellement
- Afficher uniquement les écritures du module Débi
- Afficher uniquement les écritures du module Crédi
- Afficher uniquement les écritures du module Salaire
- Afficher uniquement les écritures avec «montant > 1'000»
- Afficher uniquement les écritures avec «montant > 10'000»

#### Fonctions avancées de limitation pour les documents

Dans toutes les fenêtres de documents (factures, bulletins de livraison, etc.), le «Q3 Controlcenter» étend la sélection de statut populaire avec des fonctionnalités de limitation supplémentaires:

- Afficher uniquement les documents «en cours» ou avec une signature en attente (option «Q3 Signer»)
- Afficher uniquement les documents «non vérifiés»
- Afficher uniquement les documents avec «montant > 1'000»
- Afficher uniquement les documents avec «montant > 10'000»

Cette nouvelle fonction peut être appelée comme la fonction précédente «Sélection de statut» dans le menu détaillé ou par la touche de raccourci F9. Les fonctions précédentes telles que «Ouvert seulement», «Réglé seulement», etc. sont toujours disponibles.

**1** La fonction peut désormais être appelée directement depuis le cockpit en cliquant sur  $\mathbb{R}$ .

#### Aperçu de l'extrait de compte pour les comptes concernés dans la fenêtre de comptabilisation

Tant pour le compte débiteur que pour le compte créditeur, vous pouvez ouvrir directement l'aperçu de l'extrait de compte pour le compte en cliquant sur l'icône  $\mathcal{O}$ .

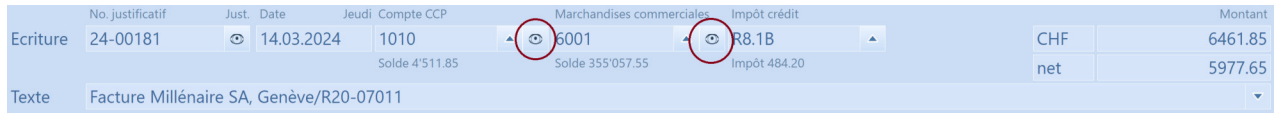

U Les paramètres du dernier extrait de compte utilisé (formulaire, etc.) sont utilisés. Si vous souhaitez modifier les paramètres, vous devez d'abord générer un relevé de compte normal avec les paramètres souhaités. La période de sortie couvre toujours la période de bilan.

## Transfert provisoire vers la comptabilité (Factures/Créanciers/Salaires)

Avant d'exécuter un transfert vers la comptabilité de manière définitive, vous pouvez utiliser un transfert provisoire pour contrôler quelles réservations seraient générées lors du transfert définitif.

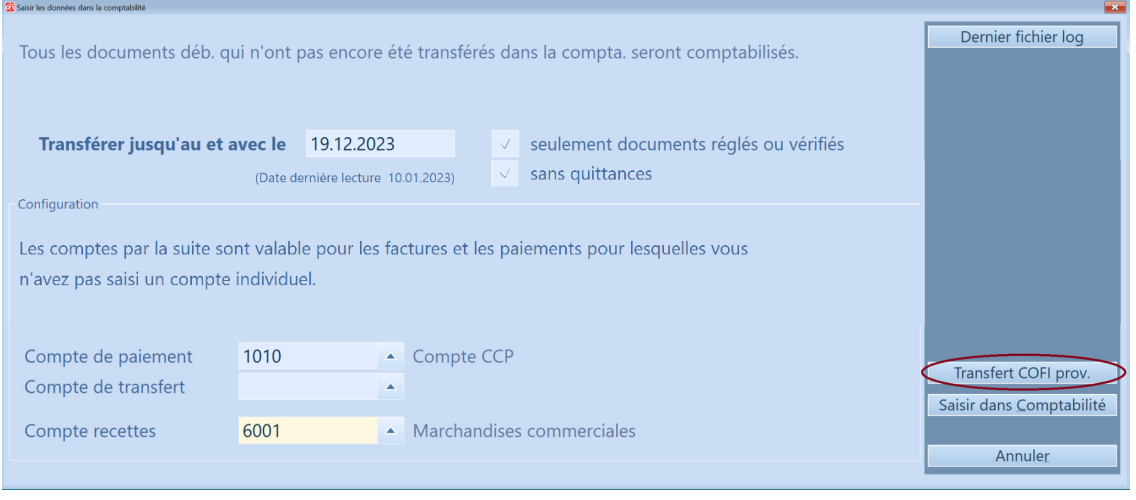

U Les écritures provisoires sont affichées dans un fichier journal sous forme de journal.

# Transfert virtuel vers la comptabilité (Salaires sans Q3 COFI/Comptabilité)

Sans module de comptabilité Q3 sous licence, un transfert depuis le module de paie vers la comptabilité peut être simulé (menu Fonctions+Transmettre les données dans la comptabilité):

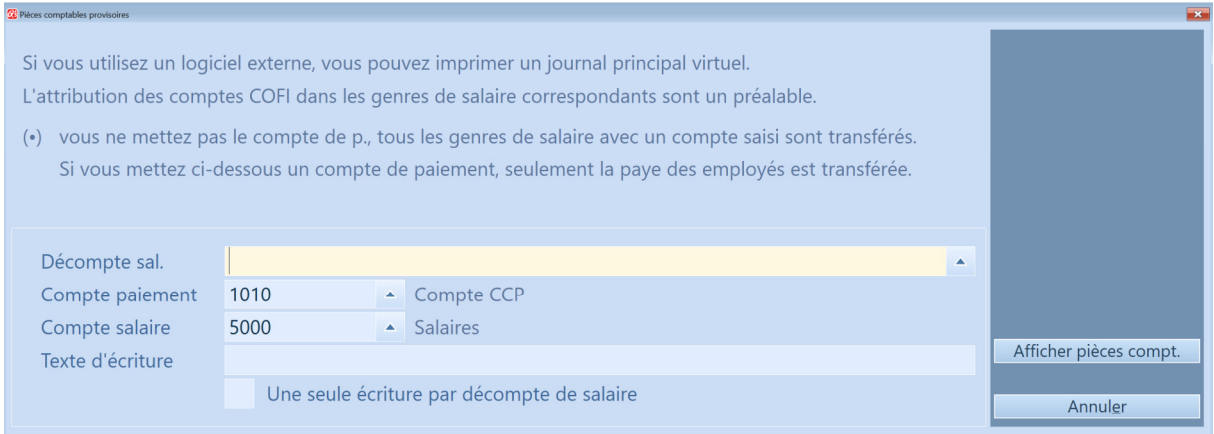

Cette fonction est particulièrement utile lorsque vous travaillez avec une «comptabilité externe» et que vous souhaitez visualiser les pièces comptables de la comptabilité à partir de la gestion des salaires.

U Le programme permet la saisie des comptes nécessaires pour le transfert virtuel.